# Q3 TREUHAND

#### **Option**

# EINFÜHRUNG

12.1.2024

Ergänzend zu den Modulen gibt es für Q3 Programme verschiedene Optionen. Einen Überblick über alle Optionen finden Sie unter www.q3software.ch rechts unter «AUF EINEN BLICK».

U Ausführliche und aktuelle Informationen zu allen Optionen finden Sie in der Programmhilfe (Taste FI) unter dem Namen der Option (z.B. «Q3 Treuhandfunktionen»).

Die Option «Q3 Treuhand» deckt Anforderungen von treuhänderisch tätigen Unternehmen ab. Sie bietet folgende Rechte und Funktionen:

- Das Recht, die Administration für mehrere Firmen zu führen (Module Auftrag und Zeiterfassung). Lizenz für die Option «Q3 Mandanten» ist Voraussetzung.
- Das Recht, Treuhandkunden oder treuhändisch administrierte Firmen in die eigene Cloud-Lösung zu integrieren (Option «Q3 Cloud» ist Voraussetzung)
- Treuhand-Cockpit mit Passwortschutz (Funktionen ab Buchungs-ID usw.)
- Konsolidierung mehrerer Mandanten
- Erstellen von Kontenrahmenvorlagen
- Übernahme Vorjahres- und Budgetzahlen in MS Excel/Word
- Direktes Einbuchen ab Nebenbücher
- Deck- und Revisionsblatt
- Benutzerrecht «Treuhandfunktionen»

U Option «Q3 Treuhand» ist ausschliesslich für die Varianten profi und premium verfügbar.

# Treuhand-Cockpit (Funktionen ab Buchungs-ID usw.)

Unter Datei+Konfiguration, Konfiguration Fibu können Sie das Arbeiten mit Buchungs-IDs aktivieren.

Das Treuhand-Cockpit erreichen Sie im Buchenfenster mit Detail+Treuhand-Cockpit.

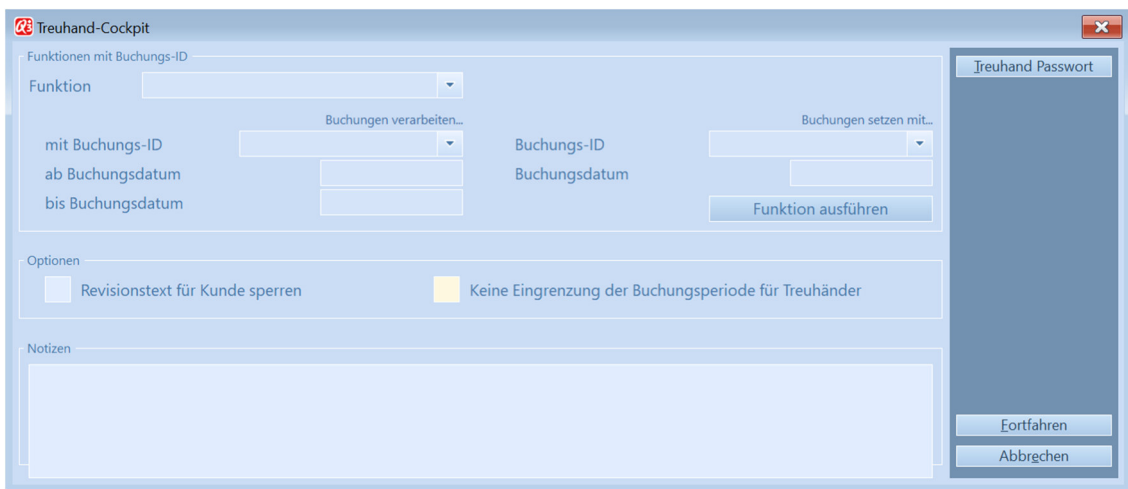

Nachfolgend sind die verfügbaren Funktionen kurz erläutert.

#### 1. Buchungsdatum ändern

Mit dieser Funktion können Sie in einem Lauf das Buchungsdatum von Buchungen mit einer bestimmten Buchungs-ID und/oder in einer bestimmten Periode ändern. Als Eingabe zur Ausführung benötigt das Programm von Ihnen die folgenden Werte:

Buchungen verarbeiten...

Die Buchungs-ID der zu mutierenden Buchungen, und/oder die Periodeneingrenzung.

Buchungen setzen mit...

 Das neue Buchungsdatum, welches den bestehenden Buchungen zugeordnet werden soll.

#### 2. Buchungs-ID ändern

Mit dieser Funktion können Sie in einem Lauf die Buchungs-ID von Buchungen mit einer bestimmten Buchungs-ID und/oder in einer bestimmten Periode ändern. Als Eingabe zur Ausführung benötigt das Programm von Ihnen die folgenden Werte:

Buchungen verarbeiten...

Die Buchungs-ID der zu mutierenden Buchungen, und/oder die Periodeneingrenzung.

Buchungen setzen mit...

Die neue Buchungs-ID, welche den bestehenden Buchungen zugeordnet werden soll.

#### 3. Gegenbuchungen einbuchen

Mit dieser Funktion können Sie in einem Lauf die Gegenbuchungen (Umkehrung von Soll- /Habenkonti) von bestimmten Buchungen mit einer bestimmten Buchungs-ID und/oder in einer bestimmten Periode einbuchen. Als Eingabe zur Ausführung benötigt das Programm von Ihnen die folgenden Werte:

Buchungen verarbeiten...

 Die Buchungs-ID und/oder die Periodeneingrenzung der Buchungen, für welche Gegenbuchungen erstellt werden sollen.

Buchungen setzen mit...

- Die neue Buchungs-ID, welche den neuen Gegenbuchungen zugeordnet werden soll.
- Das neue Buchungsdatum, welches den neuen Gegenbuchungen zugeordnet werden soll.

#### 4. Buchungen löschen

Mit dieser Funktion können Sie in einem Lauf Buchungen mit einer bestimmten Buchungs-ID und/oder in einer bestimmten Periode löschen. Als Eingabe zur Ausführung benötigt das Programm von Ihnen die folgenden Werte:

Buchungen verarbeiten...

Die Buchungs-ID der zu löschenden Buchungen, und/oder die Periodeneingrenzung.

#### Konsolidierung mehrerer Mandanten

Q3 erlaubt das Konsolidieren mehrerer Mandanten. Wählen Sie dazu Funktionen+Konsolidierung von verschiedenen Mandanten.

#### U Bis zu 9 Mandanten können zu einem Hauptmandanten zusammengeführt werden

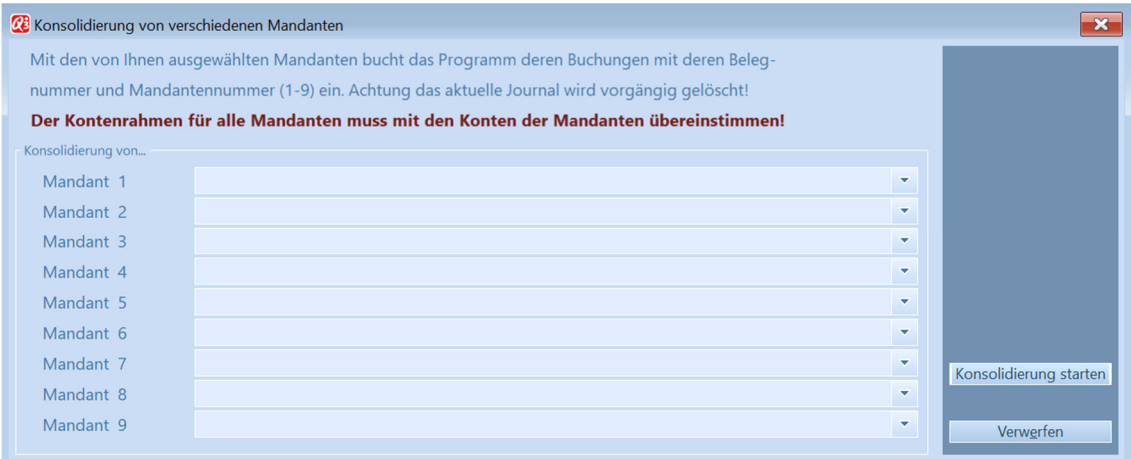

Für die Konsolidierung dient als Basis ein eigenständiger Mandant (Konsolidierungsmandant). In diesem Mandanten wird der Konsolidierungslauf gestartet. Mittels Schaltfläche Konsolidierung starten wird der Verbuchungslauf gestartet und die Journale werden im aktuellen Konsolidierungsmandanten zusammengeführt. Anschliessend sind alle Auswertungen abrufbar (Bilanz, ER usw.).

U Voraussetzung für eine korrekte Konsolidierung sind gleiche Kontennummern in allen beteiligten Kontenrahmen

Die Belegnummern aus den beteiligten Mandanten werden beim Konsolidierungslauf übernommen. Damit keine doppelten Belegnummern entstehen, wird im Konsolidierungsmandanten die Belegnummer mit der Mandantennummer kombiniert, z.B.:

 Belegnummer 19-12345 ergibt für den ersten gewählten Mandanten die Konsolidierungsbelegnummer 1/19-12345

 Belegnummer 19-45678 ergibt für den dritten gewählten Mandanten die Konsolidierungsbelegnummer 3/19-45678

#### Erweiterte Funktionalität

Im Kontenrahmen des Konsolidierungsmandaten kann pro Konto in den Kontoeigenschaften im Feld ,Konto für Konsolidierung' ein Zielkonto definiert werden:

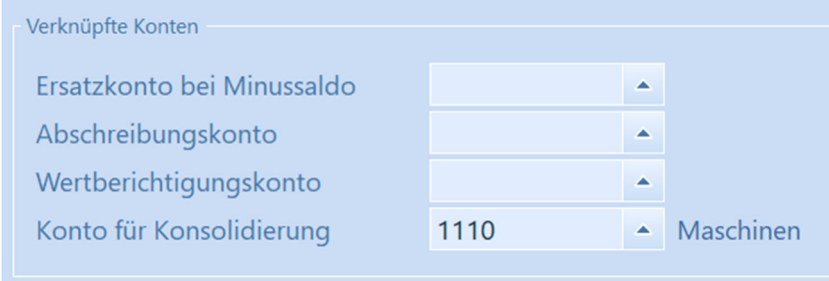

Damit können mehrere Konten zur besseren Übersicht zusammengefasst werden – zum Beispiel mehrere Konten von Maschinen, oder mehrere Konten von Stockwerkeinheiten auf ein neues Sammelkonto.

## Erstellen von Kontenrahmenvorlagen

Ein angepasster Kontenrahmen kann als Vorlage für andere gleichartige Mandanten separat gespeichert werden. Wenn nötig können die Steuerschlüssel der Vorlage mitgegeben werden.

Solche Vorlagen können beliebig in einem neuen Mandanten eingelesen werden.

Wählen Sie im Kontenrahmen Detail+Kontenrahmen als Vorlage speichern, um eine Vorlage zu erstellen.

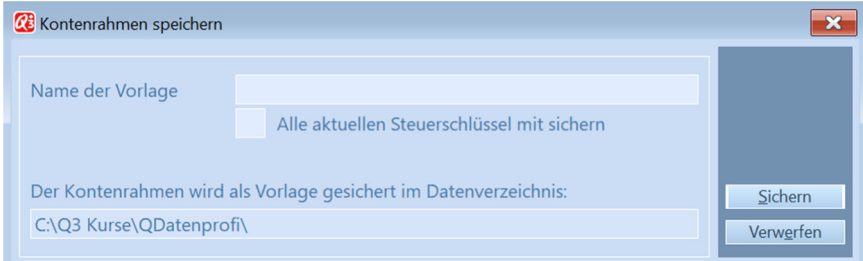

# Übernahme Vorjahres- und Budgetzahlen in MS Excel/Word

Mit dem Ausgeben des Vorjahresvergleiches werden mittels Schaltfläche -> Excel automatisch die Vorjahres- und Budgetzahlen in die Zwischenablage geschrieben. In MS Excel oder MS Word lassen sich diese Daten mit  $Ctrl+V$  (Einfügen) direkt übernehmen und weiterverarbeiten.

# Direktes Einbuchen ab Nebenbücher

Ohne ständiges Wechseln kann die Fibuübertragungen aus den Nebenbücher (Debitor, Kreditor und Lohn) mittels Schaltfläche Treuhandfunktionen direkt aus dem Buchenfenster ausgeführt werden. Dies erleichtert vor allem das rückwirkend periodische Einbuchen und das Abstimmen der einzelnen Aktivkonten, ohne den Umweg über die Nebenbücher zu machen.

# Deck- und Revisionsblatt

In den Druckfenstern von Bilanz, ER und Vorjahresvergleich kann gewählt werden, ob mit oder ohne Deckblatt und/oder Revisionsblatt gedruckt werden soll. Auch können hier Deckblatt und Revisionsblatt direkt mittels Schaltfläche Text verfasst werden.

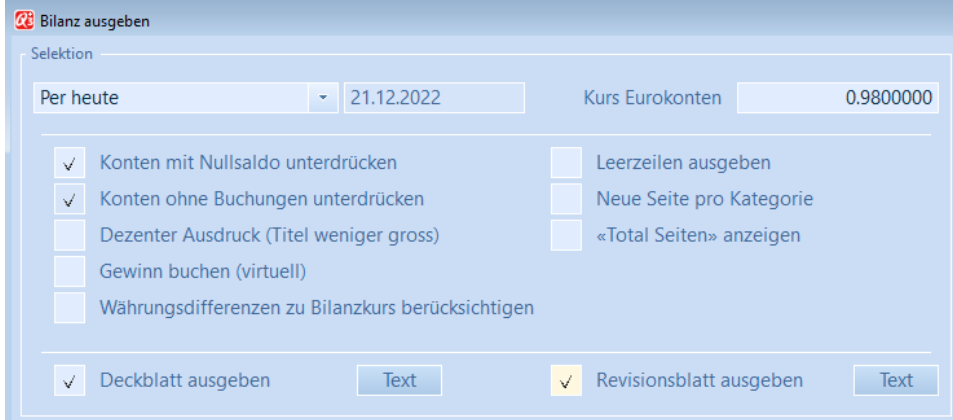

## Benutzerrecht «Treuhandfunktionen»

Innerhalb der Treuhandlösung können mittels separatem Recht die Treuhandfunktionen individuell pro Benutzer freigeschalten werden. Voraussetzung ist die Lizenz für mehrere Benutzer und die Lizenz für die Option «Q3 Rechteverwaltung».